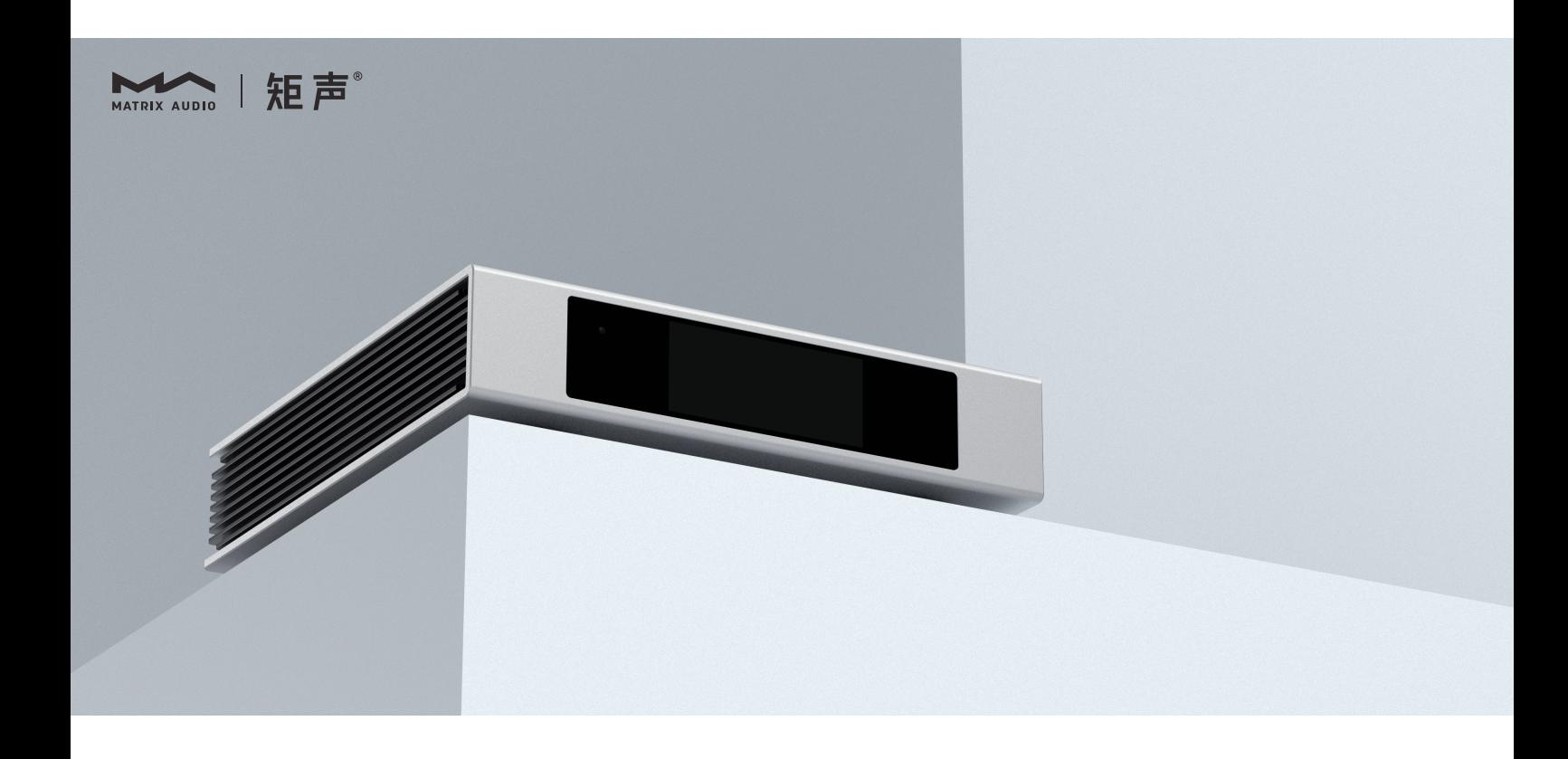

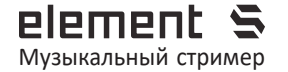

**Element S** | РУКОВОДСТВО ПОЛЬЗОВАТЕЛЯ

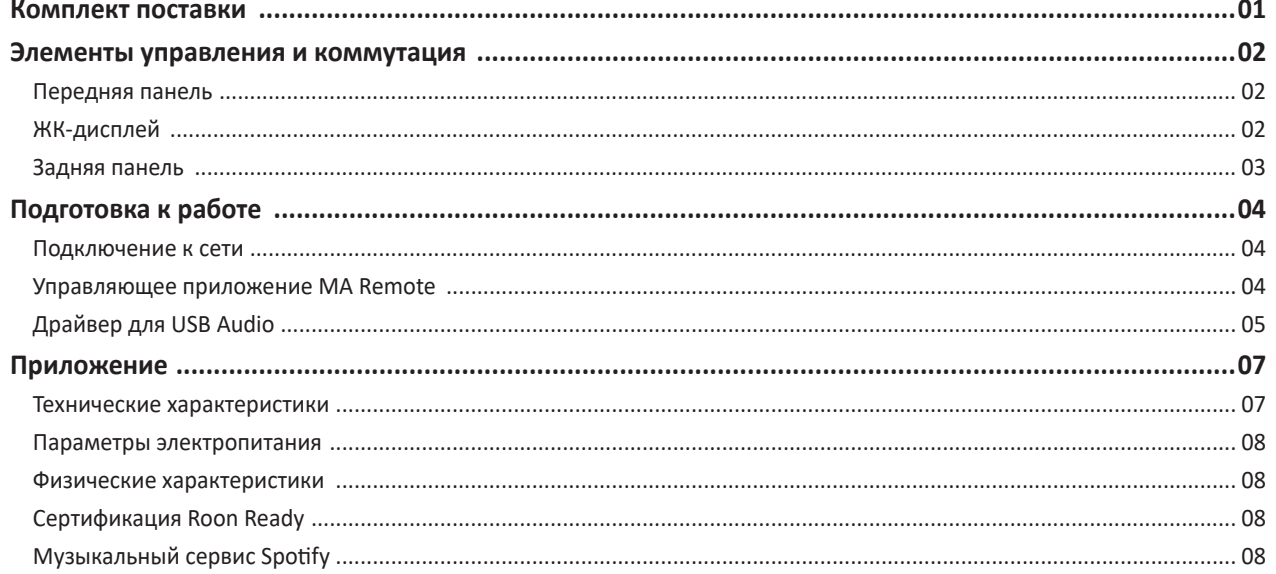

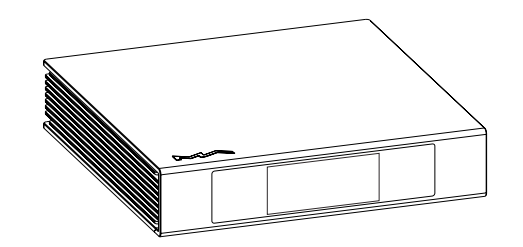

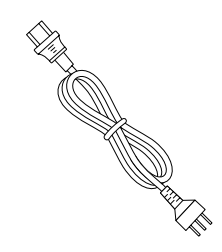

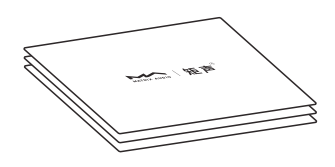

Основное устройство Кабель электропитания Краткое руководство. Гарантийный талон

## **Передняя панель**

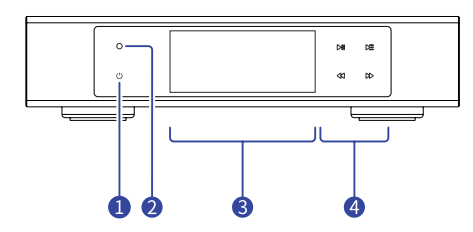

#### **Включение/Режим ожидания**

После подключения к источнику питания нажмите эту кнопку, чтобы включить устройство. Нажмите кнопку еще раз, чтобы перевести устройство в режим ожидания. Первый запуск устройства после подключения его к источнику питания длится около 30 секунд.

## **Приемник ИК-сигнала**

Устройство поддерживает пульт дистанционного управления RM4, выбор входного канала и управление воспроизведением можно выполнять с помощью RM4.

\*RM4 относится к числу дополнительных принадлежностей, которые не входят в комплект поставки. При необходимости вы можете приобрести RM4 отдельно.

**ЖК-дисплей**

#### **Сенсорная область для управления воспроизведением**

#### **ЖК-дисплей Вывод информации**

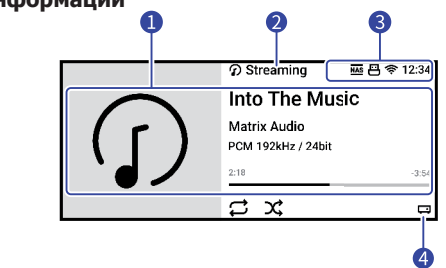

#### **Информация о носителе и контенте**

Включает обложку альбома, название трека, имя исполнителя, продолжительность звучания, аудиоформат и частоту дискретизации трека.

**• Входной канал** 

Название выбранного входного канала.

**<sup>©</sup>** Состояние

Включает состояние часов, сетевого соединения, запоминающего USB-устройства и NAS-сервера.

**Выходной канал**

Выбранный выходной канал.

#### **Управление жестами**

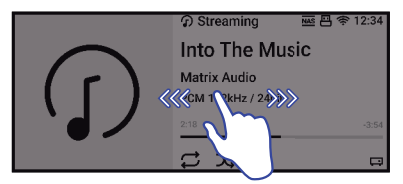

Проведите пальцем вправо, чтобы открыть соответствующую страницу. Проведите пальцем влево, чтобы открыть меню.

## **Задняя панель**

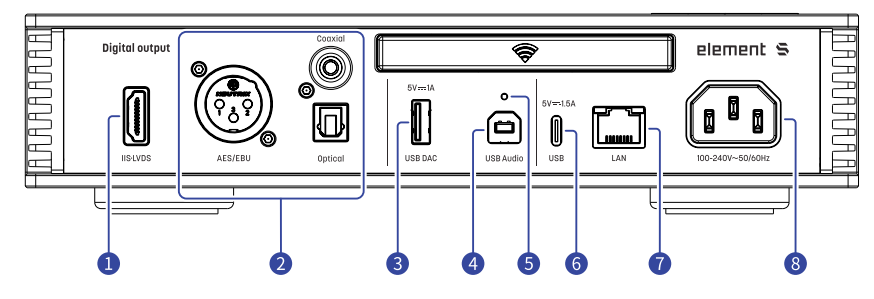

#### **Выход IIS-LVDS**

Порт IIS-LVDS предназначен для вывода сигнала PCM с максимальной частотой дискретизации 32 бит/768 кГц, сигнала DSD64/128/256/512 по стандарту Native DSD и сигнал DSD64/128/256 по стандарту DoP.

Подключайте к этому аппарату устройства Matrix Audio с входом IIS-LVDS, а совместимые устройства других производителей — с помощью кабеля HDMI. Эта модель поддерживает IIS-LVDS четырех типов с разным определением контактов, которые можно просмотреть и настроить в приложении MA Remote. Провод заземления порта IIS-LVDS электрически изолирован от заземляющего провода гнезда питания.

#### **Оптический, коаксиальный выходы, выходы AES/EBU**

Оптический, коаксиальный и AES/EBU порты служат для вывода PCM-сигнала до 24 бит/192 кГц, отвечающего стандарту S/PDIF, и сигнала 1 бит/DSD64 стандарта DoP.

\* Если частота дискретизации воспроизводимого аудиофайла превышает максимальные возможности выходного порта, выход будет автоматически отключен.

#### **Выход для USB-ЦАПа**

Через этот порт к устройству можно подключить внешний USB-ЦАП. Характеристики аудиосигнала зависят от качества внешнего ЦАПа.

Этот порт обеспечивает питание до 5 В/1 А с низким уровнем шума для внешних USB-ЦАПов.

\* Когда выходной канал настроен на USB-ЦАП, остальные выход, включая оптический, коаксиальный и AES/EBU, будут отключены. Одновременная работа двух выходов разных типов невозможна.

#### **Порт USB Audio**

При подключении к порту USB Type В компьютера это устройство работает как интерфейс USB Audio.

\* В этом случае можно использовать только оптический и коаксиальный выходы, и выход AES/EBU. Выход USB-ЦАП будет работать по сети.

#### **Кнопка сброса настроек**

Используйте эту кнопку только в случае некорректной работы устройства для восстановления его исходных настроек, заданных на заводе-изготовителе. Действуйте в соответствии с инструкциями сервисной службы Matrix Audio.

#### **Порт USB Type-C**

К этому порту можно подключать запоминающие USB-устройства и приводы компакт-дисков. Требования к питанию подключаемого устройства не должны превышать 5 В / 1,5 А.

#### **Порт Ethernet**

Для подключения к порту LAN сетевого маршрутизатора. Соединение поддерживает сетевые технологии до стандарта Gigabit Ethernet.

#### **<sup>8</sup>** Гнездо электропитания

Это устройство автоматически настраивается к напряжению питания вашей сети в диапазоне 100-240 В переменного тока. Убедитесь, что устройства используется в корректном диапазоне напряжения питания.

\* Кабель питания должен иметь жилу заземления. Убедитесь в надежности соединения заземляющей жилы. В противном случае на корпусе устройства может возникать напряжение. Если вы хотите полностью выключить устройство, извлеките вилку кабеля питания из розетки.

## **Подключение к сети**

#### **Порт LAN**

С помощью Ethernet-кабеля подключите устройство к порту LAN (Локальная сеть) маршрутизатора. Рекомендуется настроить маршрутизатор как DHCP-сервер, устройству будет присвоен IP-адрес автоматически. Выберите «LAN» в пункте Network (Сеть) меню Settings (Настройки). После подключения к сети в строке состояния появится символ 많.

## **Сеть Wi-Fi**

Войдите в меню Settings (Настройки) - Network (Сеть) и выберите пункт «Wi-Fi». После завершения сканирования сети выберите SSID-идентификатор своей сети и введите пароль. После подключения в строке состояния появится символ  $\widehat{\mathcal{P}}$ . Устройство поддерживает беспроводные сети 2,4 / 5 ГГц.

Если соединение не имеет доступа в Интернет, в строке состояния будет отображаться символ  $\bigoplus$ .

## **Управляющее приложение MA Remote**

Установите приложение MA Remote для iPad, iPhone или смартфона на платформе Android.

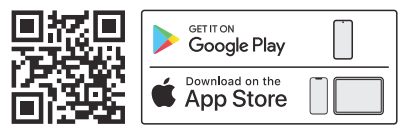

Откройте приложение, оно автоматически выполнит поиск устройства, а после добавления устройства откроется главная страница.

Если вы хотите добавить устройство вручную, последуйте подсказкам Мастера приложения и просканируйте QR-код хоста.

\* Перед подключением убедитесь, что устройство и ваш телефон или iPad находятся в одной сети.

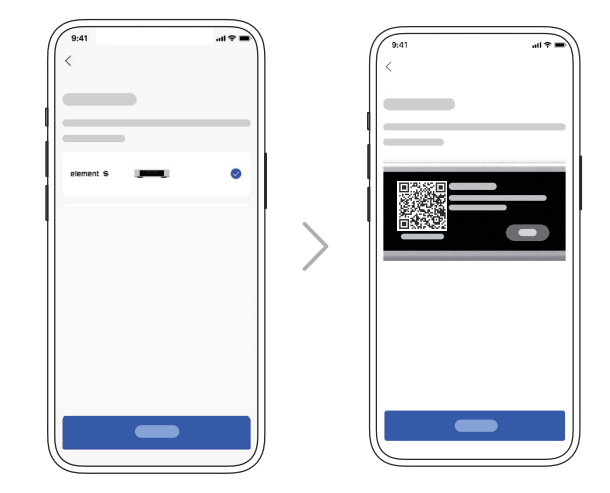

Для настройки и управления устройствами серии element из приложения MA Remote или воспроизведения с них потоковой музыки обратитесь к инструкциям на matrixdigi.com/tutorials.

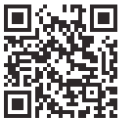

Обучающее видео

## **Драйвер для USB Audio**

При подключении стримера к компьютеру с системой Windows 7/8/10/11 по USB-соединению в качестве внешнего аудиоустройства установите соответствующий драйвер согласно следующим инструкциям:

1. Дважды щелкните на пакете установки драйвера и нажмите кнопку «Next» (Далее).

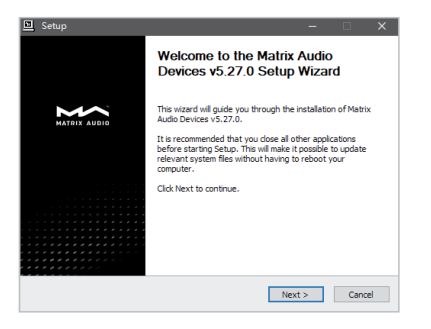

2. Укажите путь установки и нажмите «Install» (Установить).

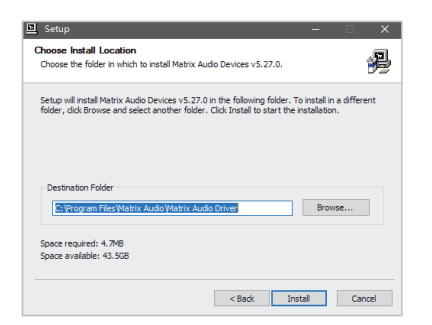

3. По завершении установки нажмите «Next».

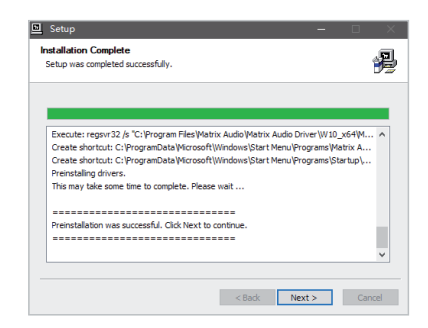

4. Нажмите «Finish» (Готово), чтобы закрыть мастер установки.

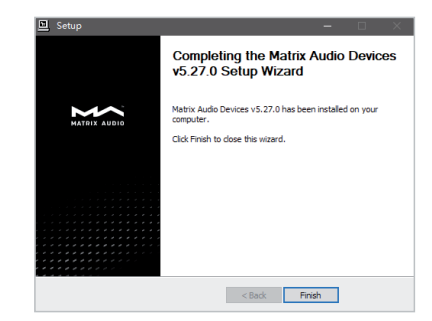

## Подготовка к работе

Для macOS устанавливать драйвер не нужно, просто выберите «element Series» в качестве устройства вывода звука в настройках звука (Sound Preferences).

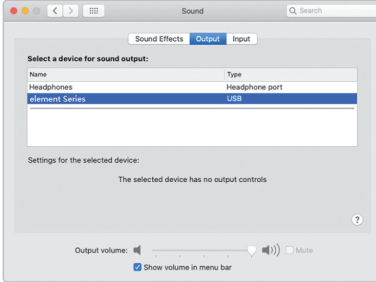

Устройства серии element можно подключать к iPhone или iPad через переходник Lightning to USB Camera Adapter.

Устройства серии element можно подключать к Android-устройствам через адаптер OTG. Однако не все Android-устройства обладают совместимостью при таком соединении.

#### **Технические характеристики**

#### **Аппаратная платформа**

ЦП: NXP i.MX 6Quad Cortex-A9

#### **Цифровые входы**

## Порт USB Audio:

- PCM 16-24 бит/44,1 кГц, 48 кГц, 88,2 кГц, 96 кГц, 176,4 кГц, 192 кГц, 352,8 кГц, 384 кГц, 705,6 кГц, 768 кГц
- DSD 2,8 МГц, 5,6М Гц, 11,2М Гц (DoP)<br>DSD 2.8 МГц, 5.6 МГц, 11.2 МГц, 22.4
- 2,8 МГц, 5,6 МГц, 11,2 МГц, 22,4 МГц (Native)

## **Цифровые выходы**

Коаксиальные, оптические и AES/EBU:

- PCM 16-24 бит /44,1 кГц, 48 кГц, 88,2 кГц, 96 кГц, 176,4 кГц, 192 кГц
- DSD 2,8 МГц (DoP)

# Порт **IIS-LVDS :**<br>PCM 16-32

- PCM 16-32 бит/44,1 кГц, 48 кГц, 88,2 кГц, 96 кГц, 176,4 кГц, 192 кГц, 352,8 кГц, 384 кГц, 705,6 кГц, 768 кГц
- DSD 2,8 МГц, 5,6M Гц, 11,2M Гц (DoP)
- 2,8 МГц, 5,6 МГц, 11,2 МГц, 22,4 МГц (Native)

## **USB-ЦАП:**

Характеристики аудиосигнала зависят от качества внешнего ЦАПа. Этот порт обеспечивает питание до 5 В/1 А с низким уровнем шума для внешних USB-ЦАПов.

## **Сеть**

LAN : 10/100/1000 Мб/с WLAN : 2,4 ГГЦ / 5 ГГЦ

## **Порт USB Type-C**

Порт USB Type-C обеспечивает максимальную мощность 5 В/1 А. Порт USB работает с устройствами стандарта USB Mass Storage и поддерживает форматы файлов FAT, FAT32, exFAT и NTFS, однако при этом не гарантируется совместимость со всеми устройствами хранения данных.

#### **Плеер МА**

Управляющее приложение: MA Remote App

Локальное воспроизведение:

Поддерживаемый формат

Roon Ready:

- сигнала: MP3, WMA, WAV, AIF, AIFC, AIFF, AAC, FLAC, OGG, APE, ALAC, M4A, DSF, DFFCUE
	- PCM 6-24 бит/44,1 кГц, 48 кГц, 88,2 кГц, 96 кГц, 176,4 кГц, 192 кГц, 352,8 кГц, 384 кГц, 705,6 кГц, 768 кГц
	- DSD 8 МГц, 5,6 МГц, 11,2 МГц, 22,4 МГц
	- PCM 16-24 бит /44,1 кГц, 48 кГц, 88,2 кГц, 96 кГц, 176,4 кГц, 192 кГц, 352,8 кГц, 384 кГц, 705,6 кГц, 768 кГц
	- DSD 2,8 МГц, 5,6 МГц, 11,2 МГц, 22,4 МГц

AirPlay 2, DLNA/UPnP, TIDAL Connect, Spotify Connect, vTuner, Radio Paradise — характеристики аудиосигнала зависят от поставщика услуг.

## Приложение

## **Параметры электропитания:**

Напряжение питания: 100-240 В переменного тока, 50/60 Гц Потребляемая мощность в режиме ожидания: <5 Вт Макс. потребляемая мощность: <33 Вт

## **Физические характеристики**

Масса: 2,4 кг (5,29 фунта) Габариты: Ширина 240 мм (9,45 дюйма) Глубина 245 мм (9,65 дюйма) 58 мм (2,28 дюйма)

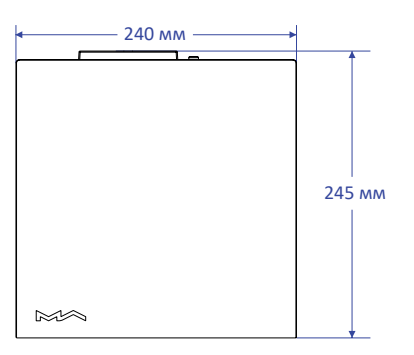

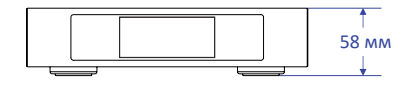

## **Сертификация Roon Ready**

Статус Roon Ready означает, что музыкальные устройства Matrix Audio обнаруживают систему Roon и подключаются к ней без дополнительной настройки, а звук с Roon на ваше музыкальное устройство передается с побитовой точностью.

## **Музыкальный сервис Spotify**

В качестве пульта дистанционного управления контентом Spotify можно использовать телефон, планшет или компьютер. Перейдите на сайт spotify.com/connect, чтобы узнать, как это осуществить.

Программное обеспечение Spotify подпадает под действие лицензионных соглашений с третьими сторонами, приведенных здесь: https://www.spotify.com/connect/third-party-licenses

- Это устройство предназначено только для использования внутри помещений.
- Для вентиляции рекомендуется оставлять вокруг устройства не менее 5 см свободного пространства.
- Не закрывайте вентиляционные отверстия в корпусе устройства шторами, салфетками, бумагой и т. п.
- Не размещайте на устройстве источники пламени, например, зажженные свечи.
- Если устройство используется в тропиках, обеспечьте защиту от проникновения насекомых внутрь устройства через вентиляционные отверстия.
- Оберегайте устройство от попадания на него капель или брызг воды. Не ставьте на устройство или рядом с ним предметы, наполненные жидкостью, такие как вазы и чашки.
- Не загромождайте пространство в месте соединения кабеля питания устройства с розеткой переменного тока, чтобы при необходимости можно было легко отключить питание.

# **HIGH PERFORMANCE AUDIO**

www.matrix-digi.com

Matrix Electronic Technology Co., LTD +86-29-86211122 B-801, No.111 Fengcheng 5th Rd., Xi'an, Китай

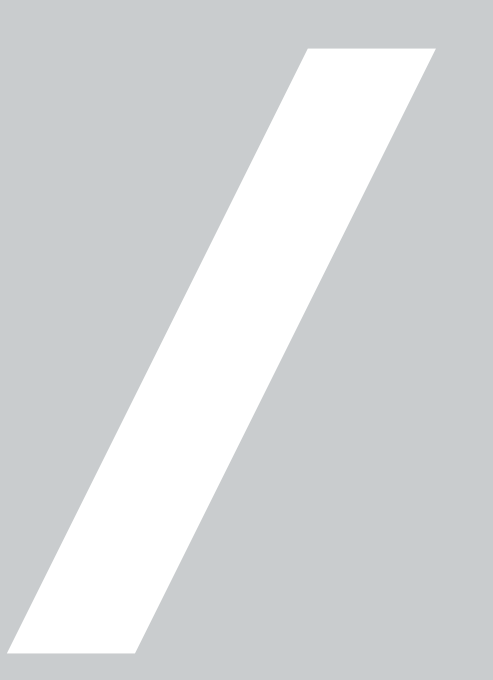